# Shop Talk Office Hours: NHSN Updates & Technical Assistance

#### Welcome!

- All lines are muted, so please ask your questions in Q&A
- For technical issues, chat to the 'Technical Support' Panelist
- Please actively participate in polling questions that will pop up on the lower right-hand side of your screen

We will get started shortly!

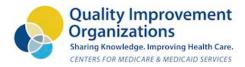

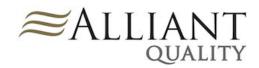

# NHSN COVID-19 Data Submission Updates

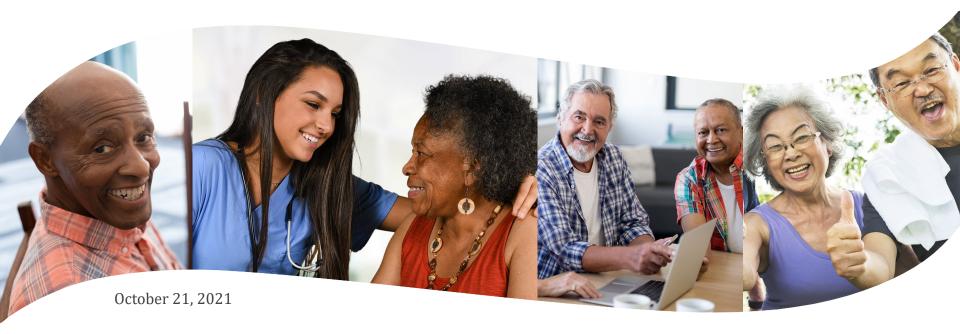

Presented By:

Marilee Johnson, MBA, MT (ASCP)
Infection Prevention Technical Advisor

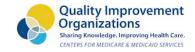

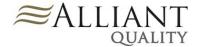

# Marilee Johnson, MBA, MT (ASCP)

#### INFECTION PREVENTION TECHNICAL ADVISOR

Marilee is a health professional with experience in public health epidemiology, infection prevention and clinical microbiology. Recently, she worked with nursing homes through a national CDC project to reduce *C. difficile* infections. She continues to support nursing homes with reporting infections into the National Healthcare Safety Network and reducing health acquired infections.

Marilee loves gardening, hiking, reading, yoga and spending time with her family.

Contact: marilee.johnson@allianthealth.org

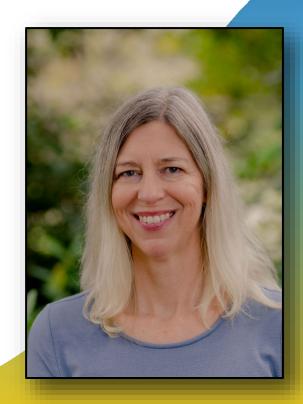

# **Amy Ward, MS, BSN, RN, CIC**

#### INFECTION PREVENTION SPECIALIST

Amy is a registered nurse with a diverse background in acute care nursing, microbiology, epidemiology and infection control. She is passionate about leading and mentoring new and future infection preventionists in their career paths and assisting them in reducing healthcare associated infections across the continuum of care.

Amy enjoys spending time with family. She loves all the time she can get outdoors camping, bicycling and running.

Contact: Amy.Ward@AlliantHealth.org

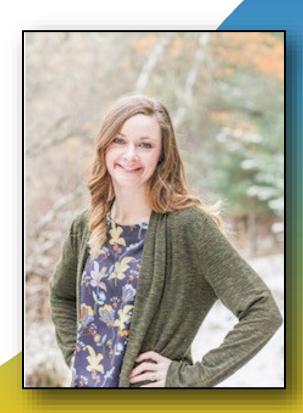

# **Agenda**

- 1. CMS nursing home COVID-19 data entry requirements
- 2. How do I access Alliant Quality tools to help me submit COVID-19 data?
- 3. Top 10 frequently asked questions for October
- 4. Resources for submitting NHSN data
  - a. New to reporting data into NHSN for nursing homes
  - b. Seasoned NHSN users

# **Section 1**

# **Required NHSN Reporting Pathways**

### Weekly & within 7 days of prior submission

- A. Surveillance reporting pathways
  - 1. Staff and personnel impact
  - 2. Resident impact
  - 3. Supplies & PPE
  - 4. COVID-19 therapeutics
- B. COVID-19 vaccine module
  - 1. Healthcare personnel
  - 2. Residents

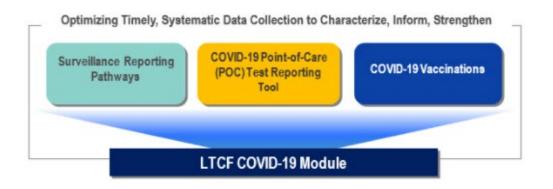

\*C. COVID-19 POC Test Reporting Tool – Positive & Negative COVID-19 lab results for residents & staff must be reported within 24 hours to either NHSN (optional but strongly encouraged or directly to state health dept. Exception: Georgia Dept. of Health mandates NHSN for reporting POCT data.)

### **Reference Links**

4-27-21 Nursing Home Visitation Guidance QSO-20-39-NH REVISED (cms.gov)

5-6-2021 https://www.cms.gov/files/document/qso-20-29-nh.pdf\_Reporting COVID Cases in NHSN /Focus Survey

5-11-2021 https://www.cms.gov/files/document/qso-21-19-nh.pdf\_Vaccine Reporting Requirements

6-2021 Centers for Medicare and Medicaid (CMS) COVID-19 NHSN Reporting Requirements for Nursing Homes: https://www.cdc.gov/nhsn/pdfs/covid19/ltcf/cms-covid19-req-508.pdf

6-10-2021 Updated to include Vaccine rate data on CMS website <a href="https://data.cms.gov/stories/s/COVID-19-Nursing-Home-Data/bkwz-xpvg">https://data.cms.gov/stories/s/COVID-19-Nursing-Home-Data/bkwz-xpvg</a> Link: <a href="https://data.cms.gov/sites/default/files/2021-08/covid-19-nursing-home-resident-and-staff-vaccination-rates\_1.xlsx">https://data.cms.gov/sites/default/files/2021-08/covid-19-nursing-home-resident-and-staff-vaccination-rates\_1.xlsx</a>

6-21 State based best practices: https://www.cms.gov/files/document/covid-toolkit-states-mitigate-covid-19-nursing-homes.pdf

7-2021 FAQ: https://www.cdc.gov/nhsn/hps/weekly-covid-vac/faqs.html

8-2021: https://www.cdc.gov/nhsn/pdfs/nqf/covid-vax-hcpcoverage-508.pdf

9-10-21 https://www.cms.gov/files/document/gso-20-38-nh-revised.pdf - Long-Term Care (LTC) Facility Testing Requirements

9-10-21 Full CDC Guidance for Nursing Homes re: COVID-19 Interim Infection Prevention and Control Recommendations to Prevent SARS-CoV-2 Spread in Nursing Homes | CDC

10-2021 New Tracking sheets for Vaccine Module

Data Tracking Worksheet for COVID-19 Vaccination among Residents – September 2021 excel icon[XLS – 800 KB]
Data Tracking Worksheet for COVID-19 Vaccination among Healthcare Personnel – September 2021 excel icon[XLS – 800 KB]

Booster updates Who Is Eligible for a COVID-19 Vaccine Booster Shot? | CDC

All CMS regulatory updates can be found here: Policy & Memos to States and Regions | CMS and Nursing Homes | CMS

CDC COVID-19 What's new and updated: https://www.cdc.gov/coronavirus/2019-ncov/whats-new-all.html

# **Section 2**

## **Alliant Quality Tools Complement**

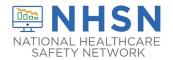

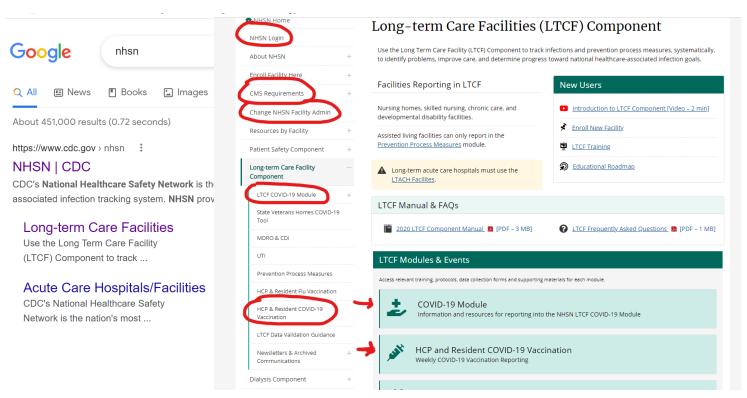

# **Alliant Quality Website**

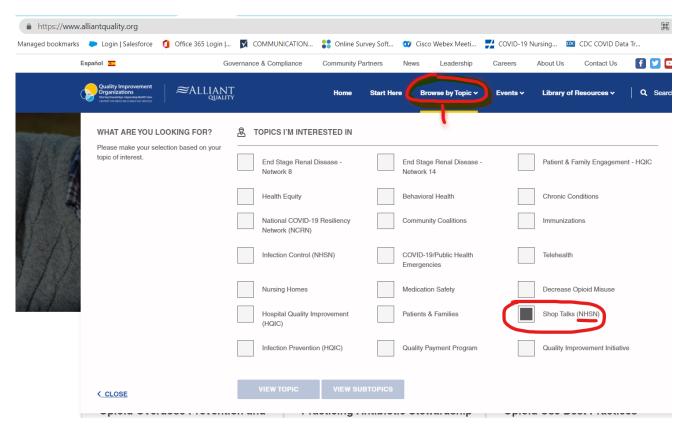

# **Shop Talk Shorts YouTube Channel**

Instructional videos to answer technical questions related to NHSN

Help! I am new & no one has NHSN access
How do I find out who has access to my facility?
How do I add users and rights to our NHSN account?
My administrator added me as a user, but I can't login.
I got a new job. Can I use my grid card to access my new facility?
How do I change my email address for NHSN & SAMS?
How do I get a SAMS card? I already have access to my facility.
I am leaving, how do I reassign another NHSN facility administrator?

Welcome to
ShopTalk Shorts

**NEW** How do I generate a report in NHSN to see my vaccine data and dates submitted? I want to receive technical assistance. How do I join Alliant Quality's NHSN Data Group?

Bookmark our FAQ YouTube channel for easy reference to frequent NHSN issues: <a href="https://www.youtube.com/playlist?list=PLXWmxni-xNHspWHhLlIrqcLGlzXZPljlF">https://www.youtube.com/playlist?list=PLXWmxni-xNHspWHhLlIrqcLGlzXZPljlF</a>

## **COVID-19 NHSN Data Submission Technical Assistance**

Shop Talk monthly webinar playlist <a href="https://www.youtube.com/playlist?list=PLXWmxni-xNHuSn6SkIcu3N1ZG43ounSq3">https://www.youtube.com/playlist?list=PLXWmxni-xNHuSn6SkIcu3N1ZG43ounSq3</a>

#### Recent Shop Talk webinars:

- <u>Sept 30<sup>th</sup> 2021 Office Hours: VIDEO Recording Slides</u>
- Sept 2021 VIDEO Recording | Slides
- August 2021 <u>VIDEO Recording | Slides</u>
- June 2021 VIDEO Recording | Slides
- July 2021 VIDEO Recording | Slides
- May 2021 <u>VIDEO Recording | Slides</u>
- April 2021 VIDEO Recording | Slides

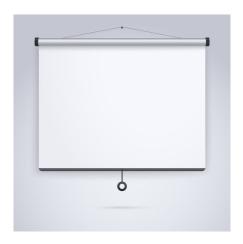

# If Your Facility Would Like NHSN Technical Assistance

- Ensure you have joined our group **before** you reach out to us. We cannot provide assistance efficiently unless you join.
  - Also, when you send an email to us, be sure you copy <u>NHSN@cdc.gov</u> for reference.

# **Need Assistance with NHSN Reporting?**

### Join our NHSN data group so we can help you!

Group Name: Alliant Quality-LTC

Group ID: 83378

Joining Password: Alliant20!

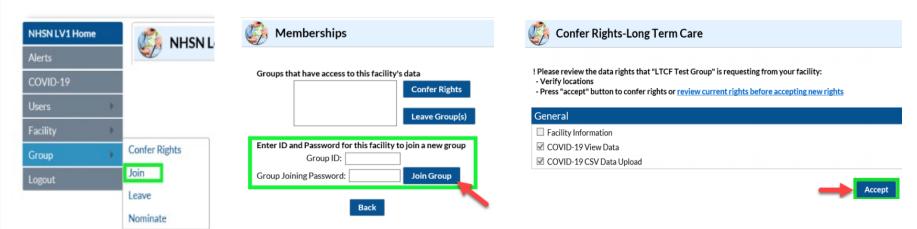

https://www.youtube.com/watch?v=nCmh6oRJhoE&list=PLXWmxni-xNHspWHhLlIrqcLGlzXZPljlF&index=1

# **Section 3**

## **Questions and Answers**

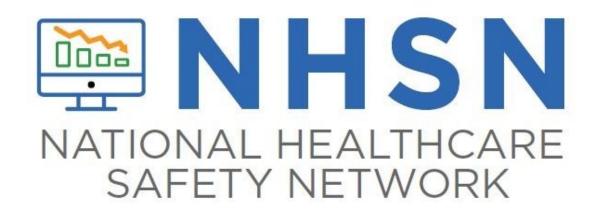

#### Access to NHSN account

- 1. User lost her Grid card and can't recall her password.
- 2. Staff member has lost her card but knows her password.
- 3. Please help me and a sister facility get the NHSN level 3 access.
- 4. My NHA got herself locked out of NHSN on Friday and then realized she had never officially set up her own account with SAMs or NHSN...was using the original from our prior NHA and just changed the password.
- 5. The facility admin does not have NHSN admin rights and can't add users...what do we do?
- 6. Please help me. I added 2 users for my facility. Donald and Berkely both have SAMS access. They are showing as users for my facility, but both say they cannot access the facility to input information.
- 7. I have added 2 users but neither have received their invitation to register.

#### Weekly COVID-19 vaccine module

- 8. Is there a way to import test results into NHSN or do they have to put them in individually?
- 9. I am receiving this error message: No Monthly Reporting Plan. I am not able to submit my vaccine data.
- 10. I am having difficulty imputing data into the HCW portion of the NHSN CDC portal.
- 11. I am getting a null-COVID-19 vaccine name is NOT valid error.
- 12. I have a QA alert and when I pull it up it gives me the reporting page from the week before saying my I vaccine numbers are less than 10%. I know this is not correct. What do I do?
- 13. Why is my vaccine summary dashboard showing incomplete for a future week?
- 14. Is there an updated NHSN spreadsheet that is available to make it easier for data reporting that you can direct me to?
- 15. Are you required to submit "missed" and "incomplete" vaccine data from prior weeks?
- 16. Please generate an analysis report regularly to validate your NHSN data before the upload to CMS and Care Compare on Sunday night.

#### POCT module

- 17. How do I edit Staff ID in the POCT module?
- 18. Did you know that you can select multiple races?

# **Q&A Hot Topics**

## **Access to NHSN Question 1**

I have a user who has transferred from another center and has lost her Grid card and can't recall her password. The only thing I can see that she can do is call SAMS help desk and work with them to either reset all her information or most likely wipe out her old account and start completely over again. Wanted to check with you before i start down this road though.

## **Answer**

If you do not know your password or the answers to your security questions to reset your password, you will need to call SAMS at 877-681-2901 to terminate your account. Then, add her/him as a user to your account. Next, ask <a href="mailto:nhsn@cdc.gov">nhsn@cdc.gov</a> to send you a new invitation to register. And begin the SAMS application. (Basically, start over)

## **Access to NHSN Question 2**

Our newest staff member has lost her card. She has emailed them, but wanted to know if there was a quicker way to replace?

## **Answer**

If you have searched everywhere and cannot find your SAMS card, then contact the SAMS help desk. They will mail you another card. There is not a quick fix.

SAMS Help Desk

Monday-Friday

8:00AM to 6:00PM EST

Excluding U.S. Federal Holidays

877-681-2901

samshelp@cdc.gov

# **Access to NHSN Question 3**

Please help me and a sister facility get the NHSN level 3 access

### **Answer:**

Reference the NHSN website page "Increasing LTCF SAMS Level Access to NHSN" and our Shop Talk Short

# **Access to NHSN Question 4**

I was hoping you could assist. My NHA got herself locked out of NHSN on Friday and then realized she had never officially set up her own account with SAMs or NHSN...was using the original from our prior NHA and had just changed the password. We are now starting over and I wondered if you might be able to assist us in any way to get this done quicker?

## **Answer**

There is no shortcut. Here are the steps:

- Complete the <u>change in admin form</u>.
- Follow up with an email to <a href="mailto:nhsn@cdc.gov">nhsn@cdc.gov</a> and include your name, email address, facility name and CCN# and state that you need <a href="mailto:level-1">level-1</a> access to submit data ASAP.
- Tip: You will need to know the previous NHSN FA name and email address to make this process go smoothly.

Reference: Shop Talk Short

I am new and no one at my facility has access to NHSN. How do I get access?

# **Access to NHSN Question 5**

I have a facility that the Administrator is no longer at this location. I did reach out to her to set me up as a user for the NHSN reporting. She indicated that she was never set up with Administrative Rights and could not set me up. How can I get on this facility account to be able to do their reporting?

## **Answer**

OR no one has admin rights, one person should complete the change in admin form to become the FA. After you complete this form, you will be granted admin rights. As the FA, you will be able to add and edit rights of others and submit staff POCT data.

Shop Talk Short:

I am new and no one at my facility has access to NHSN. How do I get access?

## **Access to NHSN Question 6**

### New user has SAMS access but doesn't have access to facility account

Please help me. I have added 2 users for my facility. Donald and Berkely both have SAMS access. They are showing as users for my facility, but both say they cannot access the facility to input information. I am no longer working in facility and with changes it is getting harder to input information. Please help with this or lead me in the right direction.

## **Answer** SAMS Credentials

Make sure the user profile is active: "Y-Yes."

And the SAMS
Username login email
address is the <u>same</u>
as the email address
in the user profile in
the NHSN account.

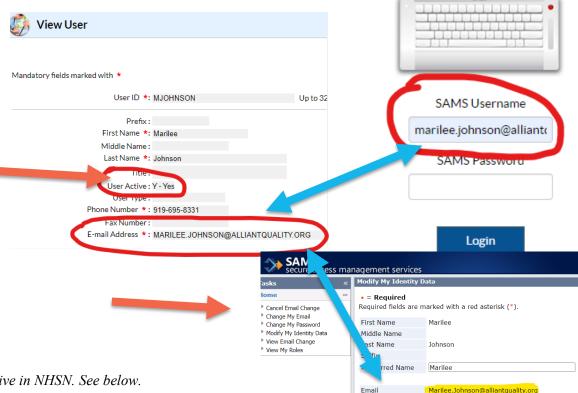

The FA needs to make both users profiles active in NHSN. See below.

How to re/de-activate a user's profile

Go to USERS on the left navigational bar, select FIND, select FIND on the bottom of the screen, select your user profile, go to EDIT, at the USER ACTIVE drop down, toggle to YES/NO>SAVE.

# **Access to NHSN Question 7**

I added 2 users and neither have received their invitation to register. What do I do?

Answer. "Did you make sure the user profile was Active?"

Uh, oh. No...I didn't.

Okay, so both clicked as not active. We have corrected that. Now should we receive the invitation email to create a login?

## **Answer**

Once you change the profile to active, send an email to <a href="https://www.nhsn.org.netro.com">NHSN@cdc.gov</a> and put in the subject line: LTCF/invitation to register.

Please send <u>oscarthegrouch@sesamestreet.net</u> an invitation to register.

Oscar the Grouch, RN

Sesame Street Nursing Home

Check your inbox or your spam/junk box for a message from <a href="mailto:sams-no-reply@cdc.gov">sams-no-reply@cdc.gov</a>, with the subject line:

U.S. Centers for Disease Control: SAMS Partner Portal - Invitation to Register

# **Weekly COVID-19 Vaccine Module**

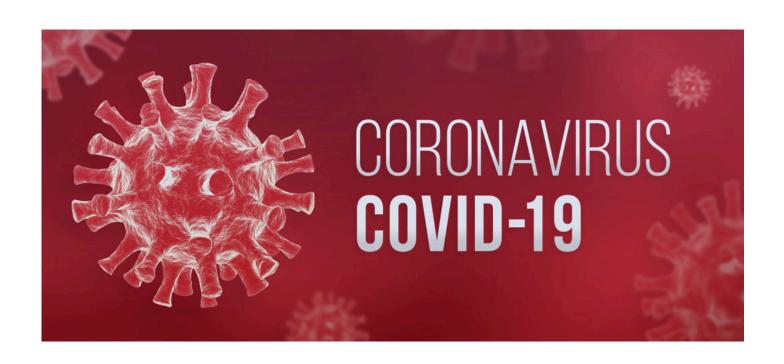

# **Weekly COVID-19 Vaccine Module Question 8**

Is there a way to import test results into NHSN or do they have to put them in individually?

## **Answer**

You can submit your vaccine data using a CSV. Make sure you updated your templates from the website: <a href="https://www.cdc.gov/nhsn/ltc/weekly-covid-vac/index.html">https://www.cdc.gov/nhsn/ltc/weekly-covid-vac/index.html</a>

#### However, you must have Level-3 access.

We are receiving reports of incorrect error messages appearing when LEVEL-1 (LV1) users are uploading .CSV files for the weekly HCP and resident COVID19 vaccination modules. <u>Level-1 users may see the following message when attempting to upload a .CSV file: "No Monthly Reporting Plan exists/Covid-19 Vaccination is not followed."</u>

If your group does not have a LVL3 user, contact <a href="MHSN@CDC.GOV">MHSN@CDC.GOV</a> with the subject line "COVID-19 Vaccination .CSV upload help" so we can facilitate upload of these data.

Email <a href="mailto:nhsncda@cdc.gov">nhsncda@cdc.gov</a> for specific data file questions.

# Tip:

• Even if you have Level 3, please make sure you access the Level-3 environment.

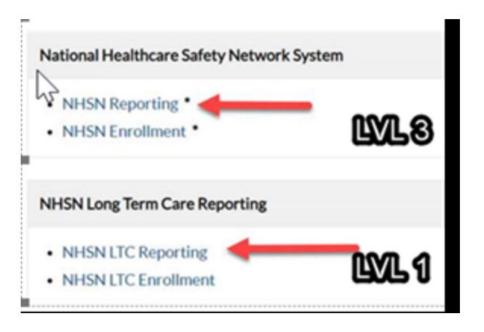

# Make Sure You Log Into the Correct Application

#### https://www.cdc.gov/nhsn/

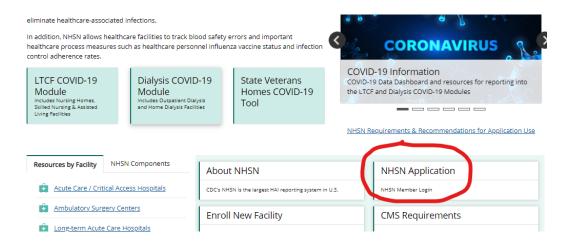

OR type into your browser a fresh link

https://sams.cdc.gov

## **Make Sure You Log Into the Correct Application**

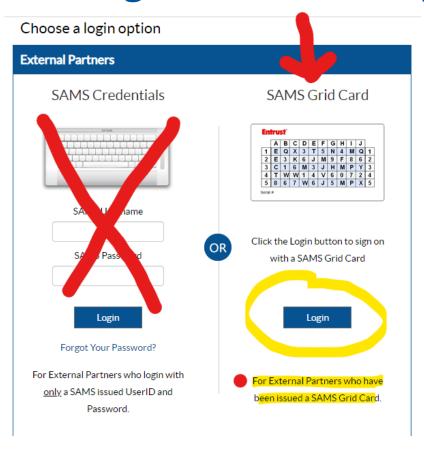

# Make Sure You Log Into the Correct Application

NHSN Reporting....

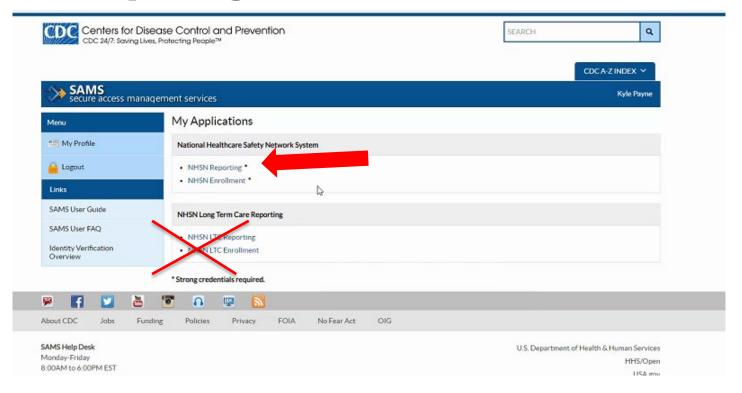

I am receiving this error message. I am not able to submit my vaccine data.

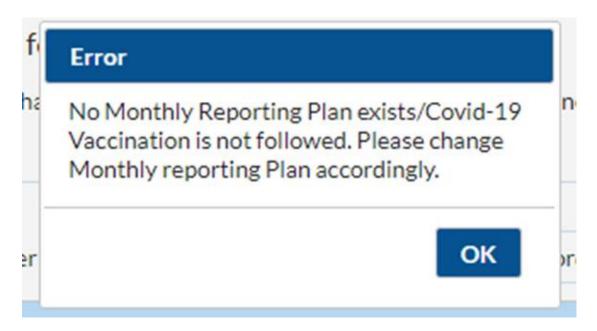

### **Answer**

 If you are unable to add back the reporting plan, then there is a glitch. Contact the NHSN help desk for resolution.

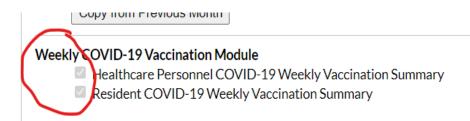

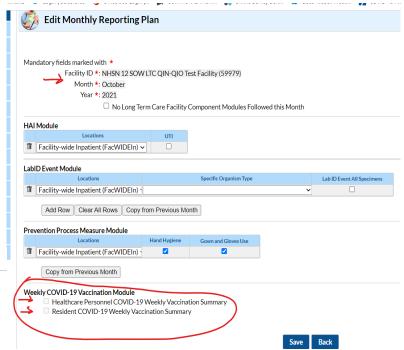

I am having difficulty imputing data into the HCW portion of the NHSN CDC portal. Could you please assist? My weekly input is due every Wednesday.

Thank you

# **Reporting MATH is New**

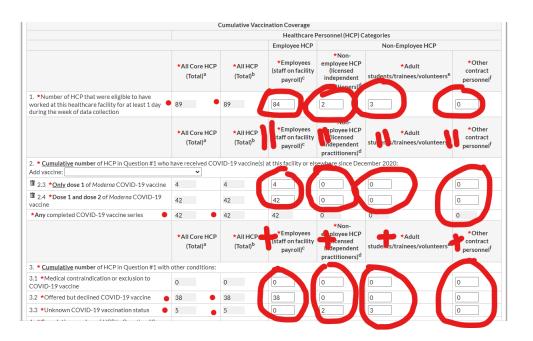

Add all the numbers the numbers in the column and make sure they equal #1. # vaccinate with 1 + # Vaccinated with 2 doses + contraindications + declined + unknown.

# **Look at Each Category Column**

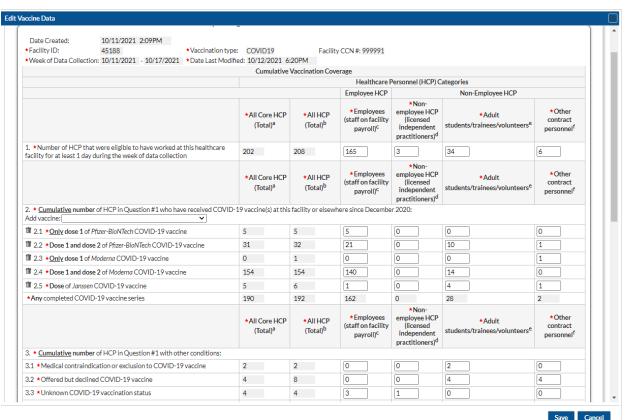

#### Uh-Oh

#### Error

The sum of HCP reported for questions 2 and 3 must be equal to the number of HCP reported for question 1 for category Employees (staff on facility payroll).

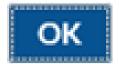

## **Answer. It is an Arithmetic Error**

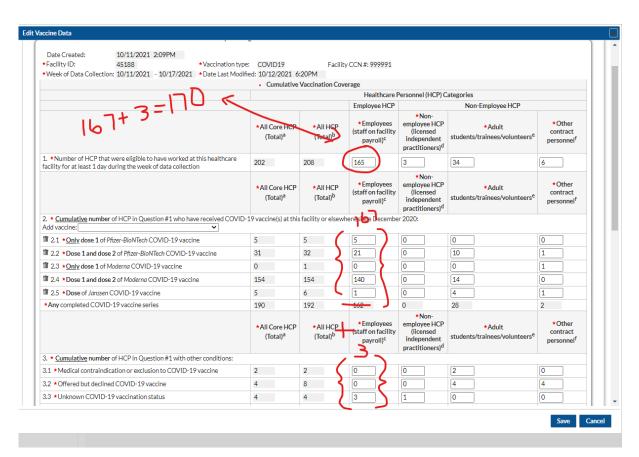

## Answer. Make the Sum of #2 + #3 = #1

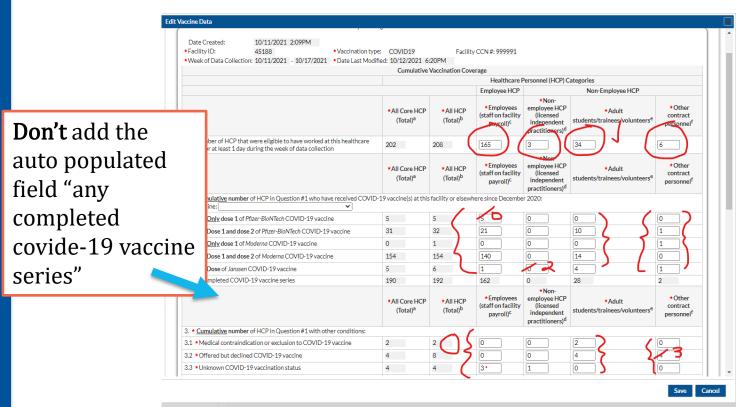

For each column, add all the numbers in #2 + all the number is #3. This must match the number in #1.

## **Answer. Made the Corrections.....But....Not Saved Yet**

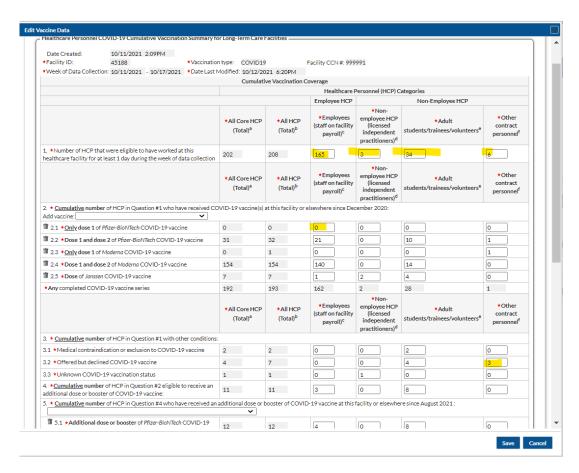

# **Answer...Math is Correct Except for the Booster...**

|                                                                                                    | *All Core HCP<br>(Total) <sup>a</sup> |                            | *All HCP<br>(Total) <sup>b</sup> |                    | *Employees<br>(staff on facility<br>payroll) <sup>c</sup> |            | employee HCP<br>(licensed<br>independent<br>practitioners) <sup>d</sup>            |         | *Adult<br>students/trainees/volu |                |
|----------------------------------------------------------------------------------------------------|---------------------------------------|----------------------------|----------------------------------|--------------------|-----------------------------------------------------------|------------|------------------------------------------------------------------------------------|---------|----------------------------------|----------------|
| 3. * Cumulative number of HCP in Question #1 with other conditions:                                                                                                    |                                       |                            |                                  |                    |                                                           |            |                                                                                    |         |                                  |                |
| 3.1 *Medical contraindication or exclusion to COVID-19 vaccine                                                                                                    | 2                                     |                            | 2                                |                    | 0                                                         |            | 0                                                                                  |         | 2                                |                |
| 3.2 *Offered but declined COVID-19 vaccine                                                                                                    | 4                                     |                            | 7                                |                    | 0                                                         |            | 0                                                                                  |         | 4                                |                |
| 3.3 *Unknown COVID-19 vaccination status                                                                                                    | 1                                     |                            | 1                                |                    | 0                                                         |            | 1                                                                                  |         | 0                                |                |
| 4. *Cumulative number of HCP in Question #2 eligible to receive an additional dose or booster of COVID-19 vaccine:                                                                                                    | 11                                    |                            | 11                               |                    | 3                                                         |            | 0                                                                                  |         | 8                                |                |
| 5. * Cumulative number of HCP in Question #4 who have received an a                                                                                                    | additional d                          | lose or bo                 | oster of CC                      | VID-1              | C. abb. 26                                                | at this fa | cility or e                                                                        | sewboro | since Au                         | igust 2021 :   |
|                                                                                                    |                                       | <u>~</u>                   |                                  |                    |                                                           |            |                                                                                    |         |                                  |                |
| ■ 5.1 *Additional dose or booster of Pfizer-BioNTech COVID-19 vaccine                                                                                                    | 12                                    |                            | 12                               |                    | 4                                                         | _rro       | r                                                                                  |         |                                  |                |
| *Any Additional dose or booster of COVID-19 vaccine series                                                                                                    | 12                                    |                            | 12                               |                    | 4                                                         |            | Employees (staff on facility payroll): The total number calculated for question in |         |                                  |                |
| <sup>a</sup> sum of Employees (staff on facility payroll), Licensed independent prac<br>Contract Personnel. All (non-contract)<br><sup>b</sup> sum of Employees (staff on facility payroll), Licensed independent prac              |                                       |                            |                                  |                    |                                                           | section    | on 5 exce                                                                          |         | umber fo                         | or question in |
| c all persons receiving a direct paycheck from the healthcare facility (i.e. d physicians (MD, DO); advanced practice nurses; and physician assistant from the facility), regardless of clinical responsibility or patient contact. | , on the fac<br>its only who          | ility's pay<br>o are affil | roll), regard<br>iated with th   | lless of<br>he hea | f clinical re<br>Ithcare fac                              |            |                                                                                    |         |                                  | ОК             |

# Answer. Edit the #4 Eligible and/or the #5 Who Received Booster so That #5 < #4

|                                                                                                    |                |                    |                      | practitioners            |                       |   |
|----------------------------------------------------------------------------------------------------|----------------|--------------------|----------------------|--------------------------|-----------------------|---|
| 3. * $\underline{\textbf{Cumulative}}\ \textbf{number}\ \textbf{of}\ \textbf{HCP}\ \textbf{in}\ \textbf{Question}\ \#1\ \textbf{with}\ \textbf{other}\ \textbf{conditions};$ |                |                    |                      |                          |                       |   |
| 3.1 *Medical contraindication or exclusion to COVID-19 vaccine                                                                                                    | 2              | 2                  | 0                    | 0                        | 2                     |   |
| 3.2 *Offered but declined COVID-19 vaccine                                                                                                    | 4              | 7                  | 0                    | 0                        | 4                     | [ |
| 3.3 *Unknown COVID-19 vaccination status                                                                                                    | 1              | 1                  | 0                    | 1                        | 0                     |   |
| 4. *Cumulative number of HCP in Question #2 eligible to receive an additional dose or booster of COVID-19 vaccine:                                                           | 11             | 11                 | 12/                  | 0                        | 8                     |   |
| 5. * Cumulative number of HCP in Question #4 who have received an                                                                                                    | additional dos | e or booster of CO | OVID-19 vaccine at t | his facility or elsewher | e since August 2021 : |   |
|                                                                                                    | ~              |                    |                      |                          |                       |   |
| ■ 5.1 *Additional dose or booster of Pfizer-BioNTech COVID-19 vaccine                                                                                                    | 12             | 12                 | 4                    | 0                        | 8                     |   |
| *Any Additional dose or booster of COVID-19 vaccine series                                                                                                    | 12             | 12                 | 4                    | 0                        | 8                     | ( |

# **Answer. Successfully Saved.**

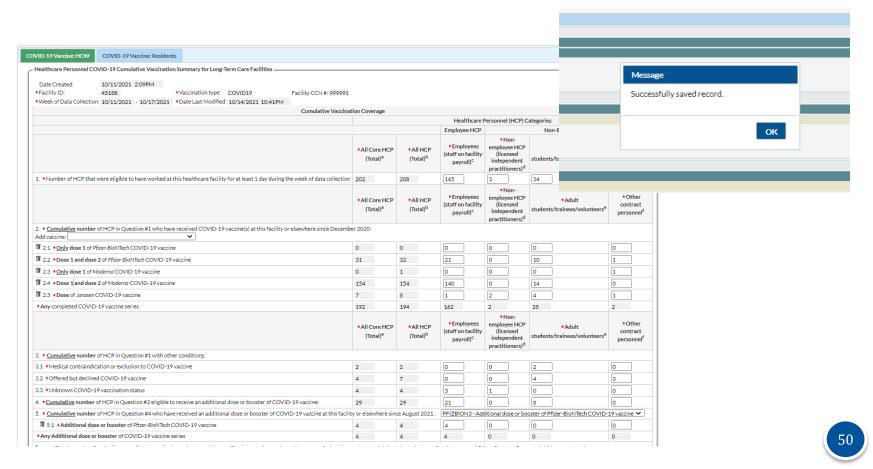

#### The Same Goes for Resident Vaccine Data...

#### Error

The sum of cumulative number of residents received COVID-19 vaccines(s) and cumulative number of residents with other conditions <u>must equal Number</u> of residents staying in this facility for at least 1 day during the week of data collection

I am having some trouble submitting my data for this week. I tried all afternoon yesterday and kept getting an error about my staff numbers not matching. So I played around and recounted everything multiple times and finally just decided I should try with fresh eyes this morning. I also got an error a few times yesterday that said "null – COVID-19 vaccine name not valid". I have been trying to submit for about an hour now and it finally let me – only for me to realize it was for the week of 10/4 thru 10/10.

So I go into the one for 9/27 thru 10/3 and put in the exact same data and it gives me the null

error again. Can you please help me?

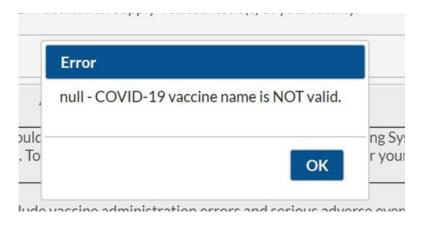

# **Question 11 (Rephrased)**

The HCW section is giving me glitches and will not let me save the information. I have submitted several error messages to NHSN but they send the auto-replies. I attached the printout of all of our numbers so you may see that I have all the information ready.

This is a screenshot of the glitch. The vaccine names are automatically populated. I have NO WAY of editing them in the system. Please advise.

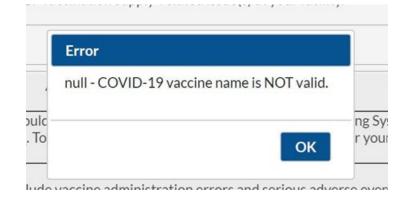

## **Answer**

If the vaccine manufacturer fields for question 2 are displaying when you open the data collection form (2.1-2.99), we recommend that you select the trashcan icon next to the vaccine type, close the module and then reopen it before entering your COVID-19 vaccination data.

If the issue persists after following the instructions above, we recommend you log out of NHSN, clear your browser cookies and close your browser before attempting to enter the data again.

Please let us know if you continue to encounter difficulties. Thank you for your time and effort entering COVID-19 vaccination data in NHSN.

**NHSN Vaccination Team** 

I have an alert from NHSN about the vaccine reporting from last week. Please let me know when you have a few minutes to answer.

What it looks like is I have a QA alert and when I pull it up it gives me the reporting page from the week before saying my vaccine numbers are less than 10%

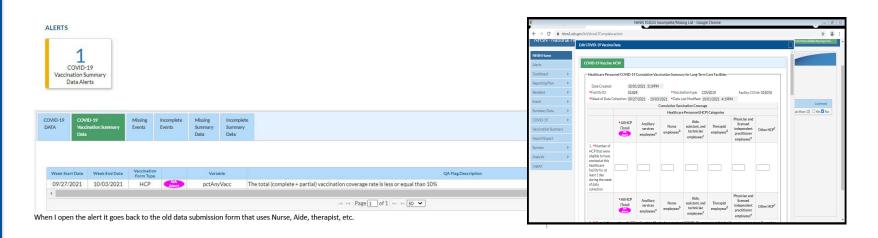

## **Answer**

Hello, thank you for your message. We have recently discovered an issue with the quality assurance (QA) alerts that appear on the alerts screen in the NHSN application and we are currently working to resolve it. It appears that the data quality alerts are now sometimes generating inaccurately for the Weekly COVID-19 Vaccination Module vaccination rate for reporting weeks starting with week ending 10/3. Please disregard these alerts, as the alerts are not impacting a facility's ability to enter, update, save, or analyze data. Additionally, please do not edit Weekly COVID-19 vaccination Module data from within the QA alerts screen. For more information about data quality alerts, please see: <a href="https://www.cdc.gov/nhsn/pdfs/hps/covidvax/dq-alerts-508.pdf">https://www.cdc.gov/nhsn/pdfs/hps/covidvax/dq-alerts-508.pdf</a>.

We appreciate your patience. We will communicate once this issue is resolved. Please do not hesitate to reach out to us with any further questions or concerns by opening a new ticket at <a href="mailto:nhsn@cdc.gov">nhsn@cdc.gov</a>.

**NHSN Vaccination Team** 

We have a question about weekly COVID reporting. We report on Wednesdays. That's just the day we chose and have been reporting on that day for a while now. So, this morning, we reported 10/4/21-10/10/21 and it turned green. But for some reason, week 10/11/21-10/17/21 is already in the yellow. We were concerned because yellow is coded as "Record Incomplete," but it's not due yet...We just haven't ever noticed it being yellow before and wanted to make sure it's not something we are doing wrong, or something we should worry about. We don't want it to look like we are our of compliance with weekly reporting.

### **Answer**

Thank you for your message. Effective October 2021, a completed monthly reporting plan (MRP) for the vaccination coverage module is required in order to enter COVID-19 vaccination data. The monthly reporting plan (MRP) indicates to the NHSN system which modules and protocols a user intends to follow for surveillance purposes in a specific month. NHSN has auto-populated the MRP for the vaccination coverage module for LTCFs for reporting weeks ending October 3, 2021 through March 27, 2022, so facilities will not need to complete MRPs for this period and can proceed to enter COVID-19 vaccination data as required.

When an MRP has been created, **yellow boxes** will appear on the "Weekly Vaccination Calendar" indicating that there are COVID-19 vaccination data that can be entered for the week. Once the data collection form for a particular week has been populated and saved, the record will turn **green** to indicate it has been completed. More information about the monthly reporting plan (MRP) is found in slides 47-51 of the following training slide set: <a href="https://www.cdc.gov/nhsn/pdfs/ltc/covidvax/weekly-covid-reporting-508.pdf">https://www.cdc.gov/nhsn/pdfs/ltc/covidvax/weekly-covid-reporting-508.pdf</a>

#### **Answer - It is OK That a Future Week Turns Yellow**

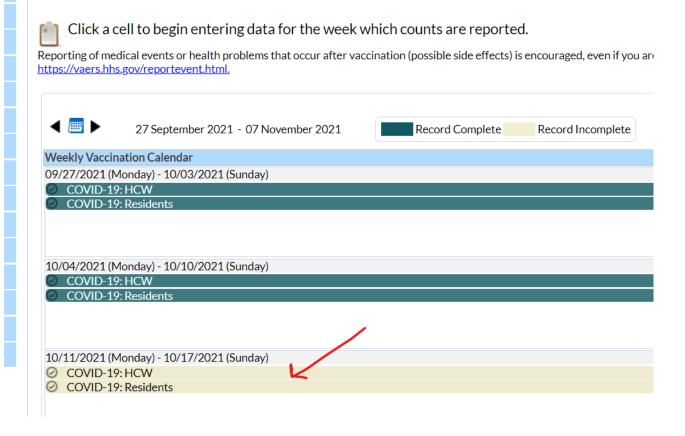

Is there an updated NHSN spreadsheet that is available to make it easier for data reporting that you can direct me to?

#### **Answer**

Yes! Tracking forms have been updated. Please download and save these forms.

- New! <u>Data Tracking Worksheet for COVID-19</u>
   <u>Vaccination among Residents September</u>
   2021 excel icon[XLS 800 KB]
- New! <u>Data Tracking Worksheet for COVID-19</u>
   <u>Vaccination among Healthcare Personnel –</u>
   <u>September 2021 excel icon[XLS 800 KB]</u>

Are you required to submit "missed" and "incomplete" vaccine data from prior weeks?

**Yes.** While you will not receive further CMP penalties, you are required to have complete data.

As long as you are submitting current or prior weeks data, you will not receive CMP fines.

Please generate an analysis report regularly to validate your NHSN data before uploading to CMS and Care Compare on Sunday night.

Reference <u>NHSN</u> to check create dates and vaccine rates.

Watch our Shop Talk Short for new details:

How to generate an analysis report to validate your vaccine module data

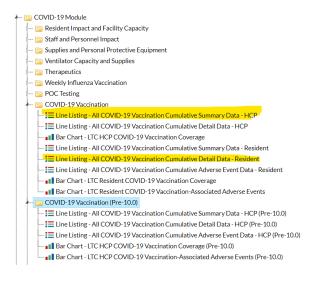

# **Discrepancy in Vaccine Rates**

• Check your rates to ensure accuracy each week on Thursday afternoon.

• If you edited your NHSN data, it may not reflect until the following week.

# **POCT Module Question 17**

I am trying to edit the Staff ID for an existing staff member, but when I change the ID, the message says "Could not find staff". See screen-shots below. How do I edit this field and save the change?

## **Answer**

| How do I         | It is not possible to edit an ID in the system. You must create a new individual |  |  |  |
|------------------|----------------------------------------------------------------------------------|--|--|--|
| change/edit      | in the system with a new ID, delete the test results from the incorrect ID and   |  |  |  |
| the Resident,    | add them to the new (correct), ID. See question and answer below for             |  |  |  |
| Staff or Visitor | aff or Visitor guidance on deleting a Resident, Staff, or Visitor from NHSN.     |  |  |  |
| ID?              |                                                                                  |  |  |  |
|                  | <del> </del>                                                                     |  |  |  |

Reference the POCT FAQs

https://www.cdc.gov/nhsn/pdfs/covid19/ltcf/ltcf-poc-faq-508.pdf

# **POCT Module Question 18**

Did you know that you can select multiple races?

The resident should always be asked to identify their race and ethnicity. If the resident is not a good historian, then check with a close family member.

 American Indian/Alaska Native • Asian • Black or African American • Native Hawaiian/Other Pacific Islander • White

Note that more than one race may be elected for an individual.

LTCF POC Frequently Asked Questions (cdc.gov) p16-17

# **Section 4**

# **Care Compare Facility Vaccine Rates**

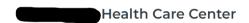

#### **COVID-19 vaccination rates**

#### Resident vaccination

**↑** Higher percentages are better

#### **97**%

National average: 84.1% State average: 82.3%

#### Staff vaccination

★ Higher percentages are better

#### 69.8%

National average: 63.7% State average: 57.3%

As reported September 5, 2021

https://www.medicare.gov/care-compare/

#### **New to LTCF Infection Prevention and NHSN?**

#### Bookmark these pages:

- Contact <u>marilee.johnson@allianthealth.org</u> to make sure you are on the Alliant Quality mailing list.
- CMS mandates for reporting into NHSN: https://www.cdc.gov/nhsn/pdfs/covid19/ltcf/cms-covid19-req-508.pdf
- NHSN Website: <a href="https://www.cdc.gov/nhsn/index.html">https://www.cdc.gov/nhsn/index.html</a>
- LTCF COVID-19 Module: <a href="https://www.cdc.gov/nhsn/ltc/covid19/index.html">https://www.cdc.gov/nhsn/ltc/covid19/index.html</a>
- Point of Care Testing Reporting Tool FAQs:
   <a href="https://www.cdc.gov/nhsn/pdfs/covid19/ltcf/ltcf-poc-faq-508.pdf">https://www.cdc.gov/nhsn/pdfs/covid19/ltcf/ltcf-poc-faq-508.pdf</a>
- COVID -19: Vaccine Reporting: <a href="https://www.cdc.gov/nhsn/ltc/weekly-covid-vac/index.html">https://www.cdc.gov/nhsn/ltc/weekly-covid-vac/index.html</a>
- Need Access to NHSN? Contact the current NHSN administrator at your facility to add you as a user. If no one has administrative access at your facility, <u>Review these Shop Talk Shorts</u> for FAQs and submit this form: <a href="https://www.cdc.gov/nhsn/facadmin/index.html">https://www.cdc.gov/nhsn/facadmin/index.html</a>
   Follow email prompts to complete SAMS application.

# **Have You Registered for NHSN Updates?**

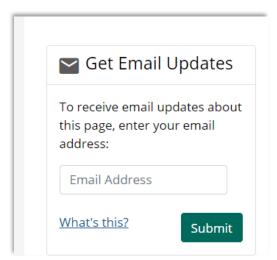

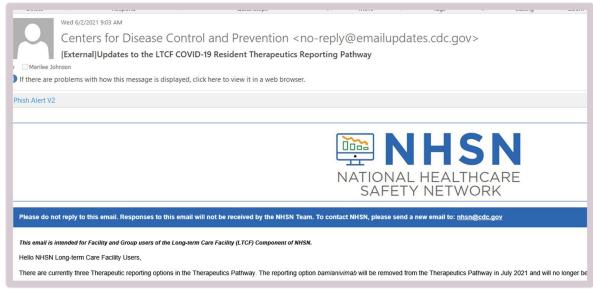

https://www.cdc.gov/nhsn/ltc/covid19/index.html

# **Mark Your Calendar!**

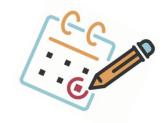

# Shop Talk 3<sup>rd</sup> Thursdays at 2 p.m. ET

#### **Registration Links:**

November 18- <a href="https://bit.ly/Nov2021ShopTalks">https://bit.ly/Nov2021ShopTalks</a>

December 16- <a href="https://bit.ly/Dec2021ShopTalks">https://bit.ly/Dec2021ShopTalks</a>

January 20 - TBD

Visit our website for more info:

https://www.alliantquality.org/topic/shop-talks/Recordings

# **Questions?**

Please put your questions into the Q&A.

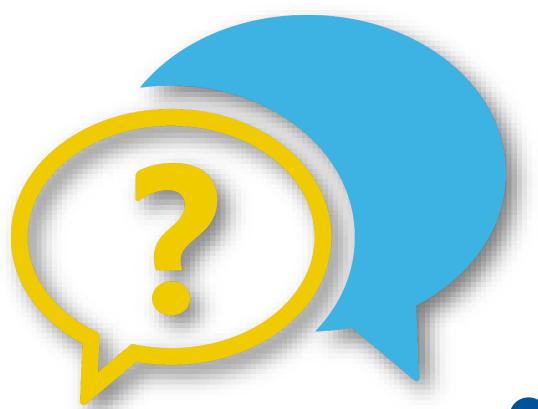

# Thank You for Your Time! Contact the Patient Safety Team

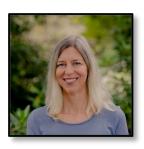

Marilee H. Johnson, MBA, MT (ASCP)
Technical Advisor, Infection Prevention

Marilee.Johnson@AlliantHealth.org | 919.695.8331

Amy Ward, MS, BSN, RN, CIC
Infection Prevention Specialist
Amy.Ward@AlliantHealth.org | 678.527.3653

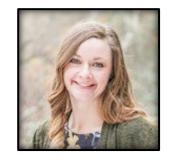

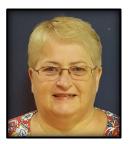

Melody Brown, MSM
Aim Manager, Patient Safety
Melody.Brown@AlliantHealth.org | 678.527.3466

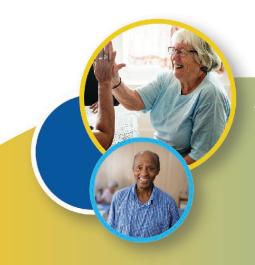

# Making Health Care Better Together

ALABAMA · FLORIDA · GEORGIA · KENTUCKY · LOUISIANA · NORTH CAROLINA · TENNESSEE

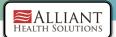

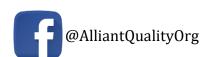

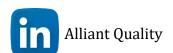

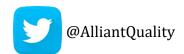

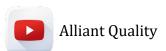

This material was prepared by Alliant Health Solutions, a Quality Innovation Network – Quality Improvement Organization (QIN – QIO) under contract with the Centers for Medicare & Medicaid Services (CMS), an agency of the U.S. Department of Health and Human Services (HHS). Views expressed in this material do not necessarily reflect the official views or policy of CMS or HHS, and any reference to a specific product or entity herein does not constitute endorsement of that product or entity by CMS or HHS. Publication No. 12SOW-AHS TO1- NH--1005-10/18/21

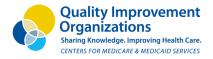

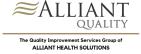